## CIO-DAS802

Eight Analog Inputs, Seven Digital I/O, Three Counters

# **User's Guide**

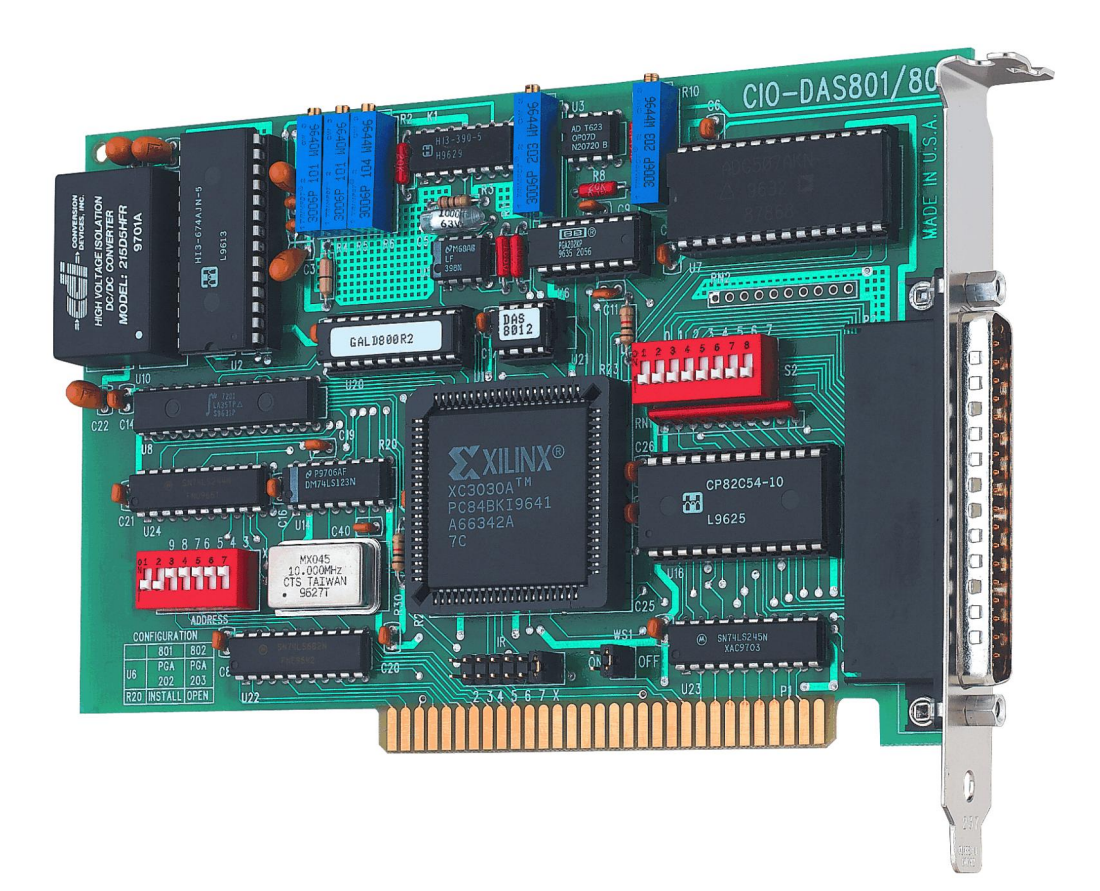

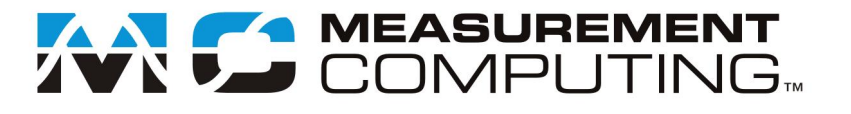

## **CIO-DAS802**

## **Analog Input and Digital I/O**

**User's Guide**

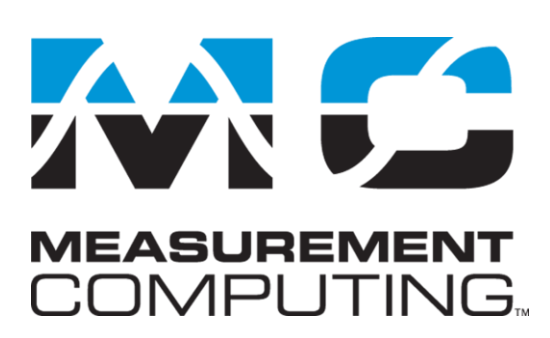

Document Revision 1A, March, 2010 © Copyright 2010, Measurement Computing Corporation

#### **Trademark and Copyright Information**

Measurement Computing Corporation, InstaCal, Universal Library, and the Measurement Computing logo are either trademarks or registered trademarks of Measurement Computing Corporation. Refer to the Copyrights & Trademarks section on [mccdaq.com/legal](http://www.mccdaq.com/legal.aspx) for more information about Measurement Computing trademarks. Other product and company names mentioned herein are trademarks or trade names of their respective companies.

© 2010 Measurement Computing Corporation. All rights reserved. No part of this publication may be reproduced, stored in a retrieval system, or transmitted, in any form by any means, electronic, mechanical, by photocopying, recording, or otherwise without the prior written permission of Measurement Computing Corporation.

#### **Notice**

Measurement Computing Corporation does not authorize any Measurement Computing Corporation product for use in life support systems and/or devices without prior written consent from Measurement Computing Corporation. Life support devices/systems are devices or systems that, a) are intended for surgical implantation into the body, or b) support or sustain life and whose failure to perform can be reasonably expected to result in injury. Measurement Computing Corporation products are not designed with the components required, and are not subject to the testing required to ensure a level of reliability suitable for the treatment and diagnosis of people.

## **Table of Contents**

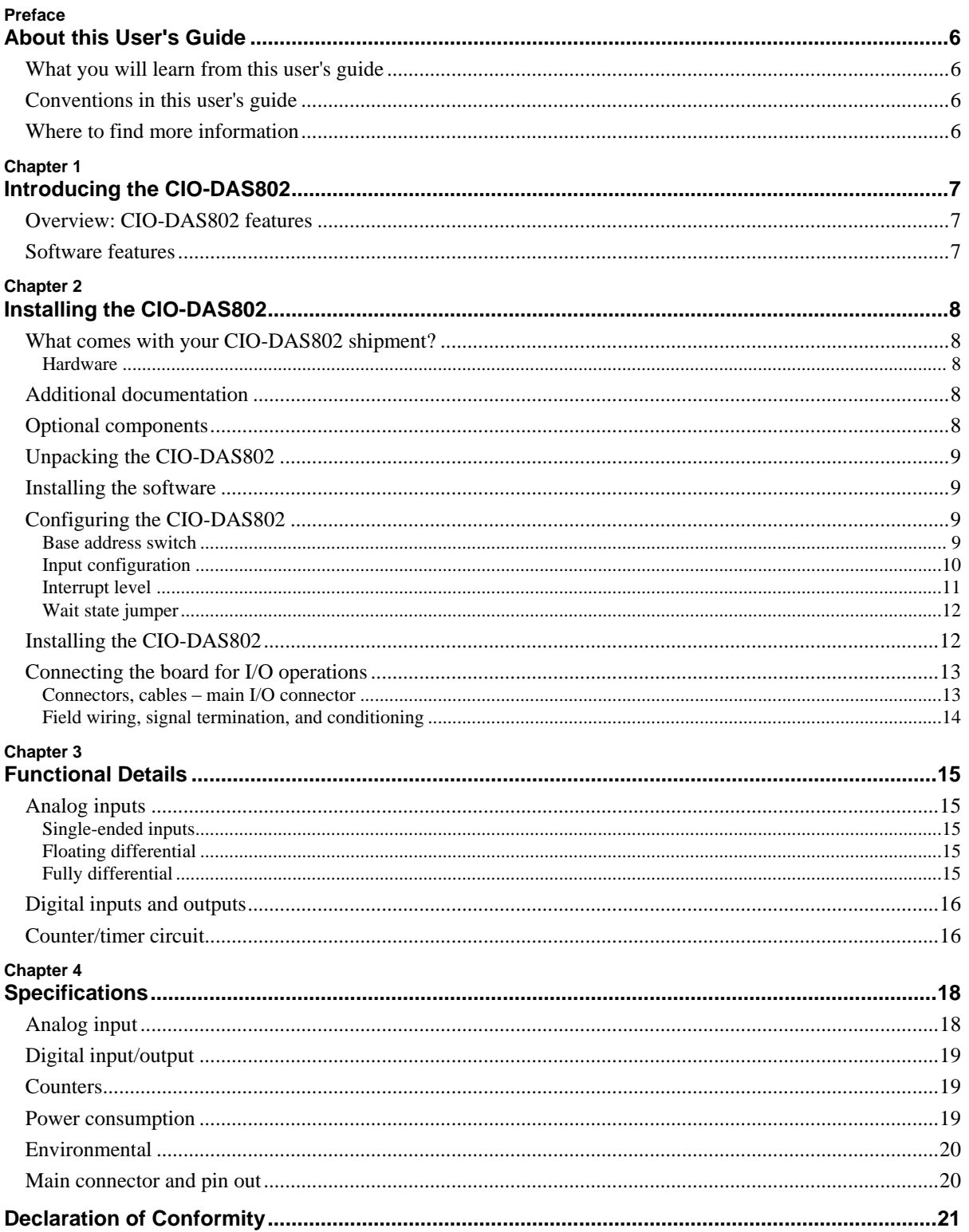

## **About this User's Guide**

### **What you will learn from this user's guide**

This user's guide explains how to install, configure, and use the CIO-DAS802 board so that you get the most out of its analog input and digital I/O features. This user's guide also refers you to related documents available on our web site, and to technical support resources.

### **Conventions in this user's guide**

The following conventions are used in this manual to convey special information:

#### **For more information on …**

Text presented in a box signifies additional information and helpful hints related to the subject matter you are reading.

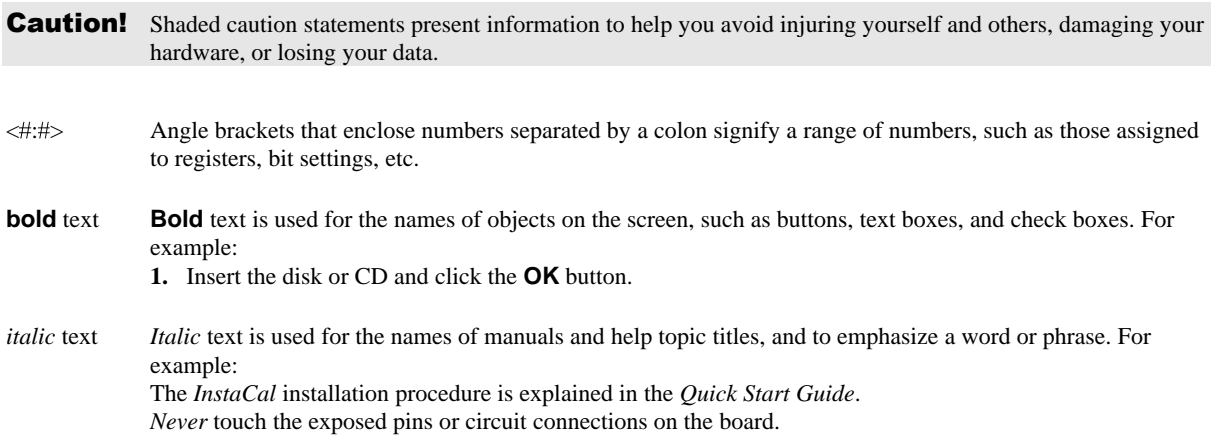

#### **Where to find more information**

For additional information relevant to the operation of your hardware, refer to the *Documents* subdirectory where you installed the MCC DAQ software (C:\Program Files\Measurement Computing\DAQ by default), or search for your device on our website at [www.mccdaq.com.](http://www.mccdaq.com/)

If you need to program at the register level in your application, refer to the *Register Map for the CIO-DAS801 and CIO-DAS802*. This document is available on our website at [www.mccdaq.com/registermaps/RegMapCIO-](http://www.mccdaq.com/registermaps/RegMapCIO-DAS801_802.pdf)[DAS801-802.pdf.](http://www.mccdaq.com/registermaps/RegMapCIO-DAS801_802.pdf)

## **Introducing the CIO-DAS802**

## **Overview: CIO-DAS802 features**

The CIO-DAS802 provides eight channels of 12-bit analog input, seven digital I/O, and three 16-bit down counters.

You can configure each analog channel for differential or single-ended input using a bank of on-board switches.

Input ranges are software-selectable as either bipolar or unipolar.

- Bipolar:  $\pm 10$  V,  $\pm 5$  V,  $\pm 2.5$  V,  $\pm 1.25$  V, and  $\pm 0.625$  V
- Unipolar: 0 to 10 V, 0 to 5 V, 0 to 2.5 V, and 0 to 1.25 V

The digital channels are TTL level. Three digital channels are configured as inputs, and four channels are configured as outputs. The DOUT1 through DOUT4 can be used to control external EXP boards. DIN1 can be used to trigger and gate A/D conversions.

The CIO-DAS802 provides a 50 kHz sample rate.

You can set an interrupt level for the CIO-DAS802, and enable a wait state generator with on-board jumpers.

#### **Software features**

For information on the features of *Insta*Cal and the other software included with your CIO-DAS802, refer to the *Quick Start Guide* that shipped with your device.

## **Installing the CIO-DAS802**

## **What comes with your CIO-DAS802 shipment?**

The following items are shipped with the CIO-DAS802.

#### **Hardware**

CIO-DAS802

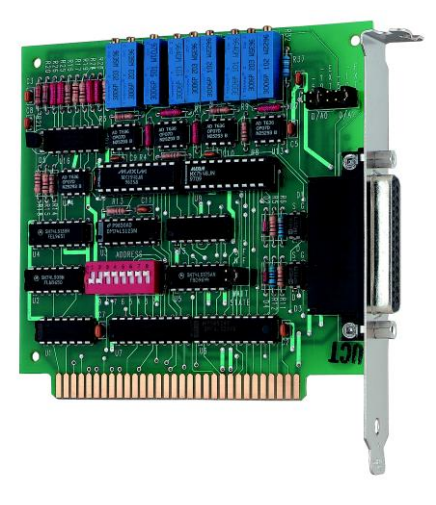

#### **Additional documentation**

In addition to this hardware user's guide, you should also receive the *Quick Start Guide* (available in PDF at [www.mccdaq.com/PDFmanuals/DAQ-Software-Quick-Start.pdf\)](http://www.mccdaq.com/PDFmanuals/DAQ-Software-Quick-Start.pdf). This booklet supplies a brief description of the software you received with your CIO-DAS802 and information regarding installation of that software. Please read this booklet completely before installing any software or hardware.

## **Optional components**

You can also order the following MCC product to use with your CIO-DAS802.

C37FF-x cable

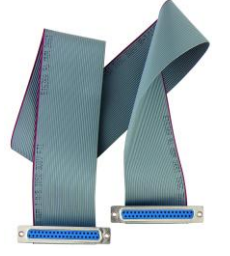

Signal termination and conditioning accessories

MCC provides signal conditioning and termination products for use with the CIO-DAS802. Refer to Field [wiring, signal termination, and conditioning](#page-13-0) [on page 14](#page-13-0) for a complete list of compatible accessory products.

### **Unpacking the CIO-DAS802**

As with any electronic device, you should take care while handling to avoid damage from static electricity. Before removing the CIO-DAS802 from its packaging, ground yourself using a wrist strap or by simply touching the computer chassis or other grounded object to eliminate any stored static charge.

If any components are missing or damaged, notify Measurement Computing Corporation immediately by phone, fax, or e-mail:

- Phone: 508-946-5100 and follow the instructions for reaching Tech Support.
- Fax: 508-946-9500 to the attention of Tech Support
- Email[: techsupport@mccdaq.com](mailto:techsupport@measurementcomputing.com)

#### **Installing the software**

Refer to the *Quick Start Guide* for instructions on installing the software on the *Measurement Computing Data Acquisition Software CD*. This booklet is available in PDF at [www.mccdaq.com/PDFmanuals/DAQ-Software-](http://www.mccdaq.com/PDFmanuals/DAQ-Software-Quick-Start.pdf)[Quick-Start.pdf.](http://www.mccdaq.com/PDFmanuals/DAQ-Software-Quick-Start.pdf)

### **Configuring the CIO-DAS802**

The CIO-DAS802 has one base address switch, one input configuration switch, one interrupt level jumper, and one wait state jumper which you must set before installing the board in your computer. The *Insta*Cal calibration and test program included with the CIO-DAS802 will show you how to set the switches. Run *Insta*Cal before you open your computer and install the board. The factory-default settings are listed below.

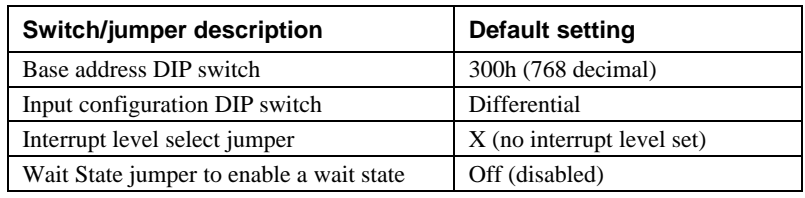

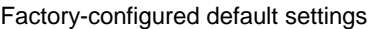

Before installing the CIO-DAS802, verify that the board is configured with the settings that you want. Review the following information to change the default configuration of a jumper or switch on the CIO-DAS802 board.

#### **Base address switch**

Before you install the CIO-DAS802 in your computer, set the base address by using the dip switch labeled **ADDRESS** located on the board. The easiest way to set the base address switch is to let *Insta*Cal show you the correct settings. However, if are already familiar with setting ISA base addresses, you may use the base address switch description below to guide your base address selection.

<span id="page-8-0"></span>Unless there is already another board in your system using address 300 hex (768 decimal), leave the switches as they are set at the factory. The example shown i[n Figure 1](#page-8-0) shows the settings for the factory-default base address of 300 hex.

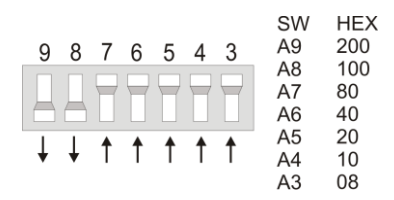

Figure 1. Base address switches

In the default configuration shown in [Figure 1,](#page-8-0) addresses 9 and 8 are DOWN, and all others are UP. Address  $9 = 200$  hex (512 decimal) and address  $8 = 100$  hex (256 decimal); when added together they equal 300 hex (768 decimal).

#### **Disregard the numbers printed on the switch**

When setting the base address, refer to the numbers printed in white on the printed circuit board.

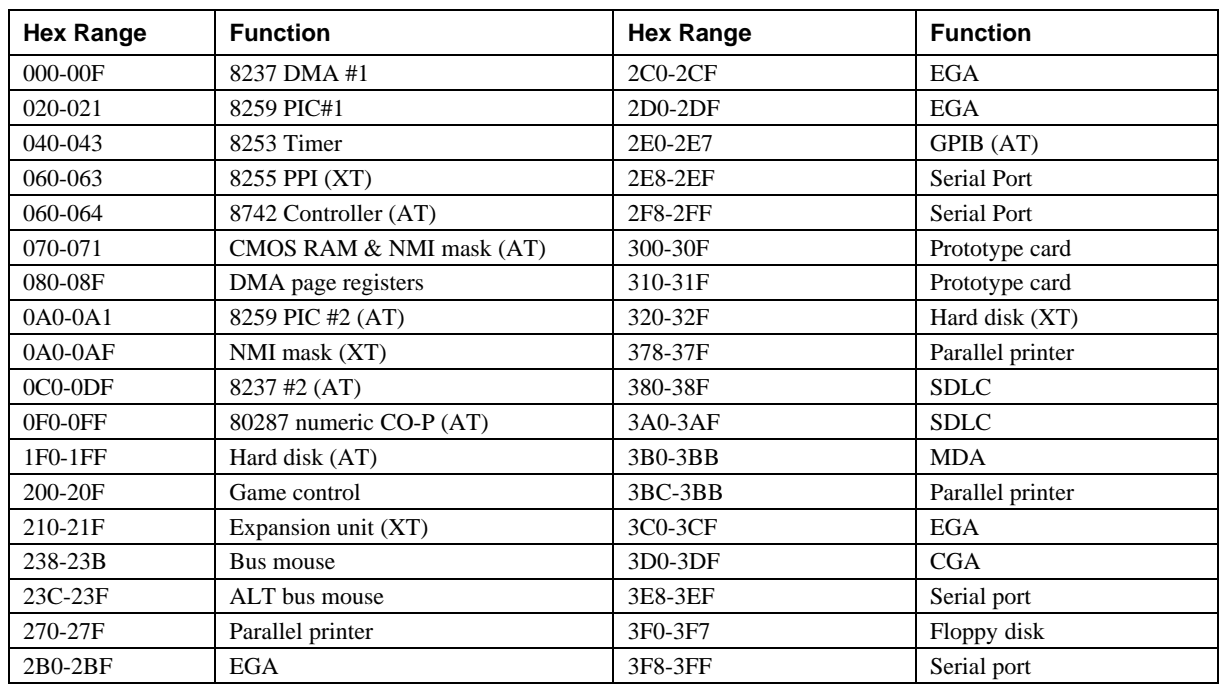

#### PC I/O addresses

#### <span id="page-9-0"></span>**Input configuration**

You can configure each analog channel for differential or single-ended input. You can set the input of each channel using the bank of switches labeled **S2** (0 through 7) on the board. These switches correspond to channels 0 to 7 of the analog inputs.

The switches are set by default for differential input. Differential inputs are 3-wire analog hookups consisting of a signal high, signal low and chassis ground. The benefits of differential inputs are the ability to reject noise which affects both signal high and low, and the ability to compensate for ground loops or potentials between signal low and chassis ground.

Although differential inputs are often preferable to single ended inputs, the floating nature of a differential input can make getting an accurate reading difficult. In those cases, the CIO-DAS802 inputs can be converted to single-ended or modified differential.

The CIO-EXP16 and CIO-EXP32 were designed to interface to a single-ended input. Failure to set the switches to single-ended when an EXP is connected results in floating, unstable readings from the EXP.

There are two ways to configure the analog inputs:

 Set the bank of eight DIP switches on the jumper block labeled S2 located near the I/O connector. Position the switches in the OFF position (down) to configure the input for differential mode (default). Position the switches in the ON position (up) to configure the input for single-ended mode.

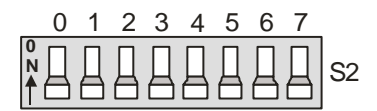

Figure 2. Input configuration jumpers

[Figure 3](#page-10-0) shows one analog input and the single-ended / differential switch.

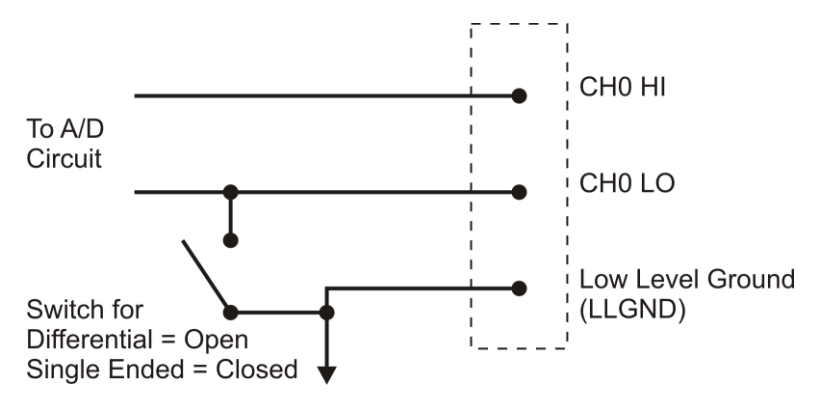

Figure 3. Input configuration switch

<span id="page-10-0"></span>You can also install an SIP resistor pack at position RN2 to convert the inputs to single-ended.

This package of 10K resistors provides a reference to ground for each of the eight Low Input lines. This type of input behaves like a single-ended input since there is a reference to ground and floating sources may be measured.

[Figure 4](#page-10-1) shows one analog input line with the SIP resistor installed. When the SIP resistor package is installed, all eight analog inputs are single-ended.

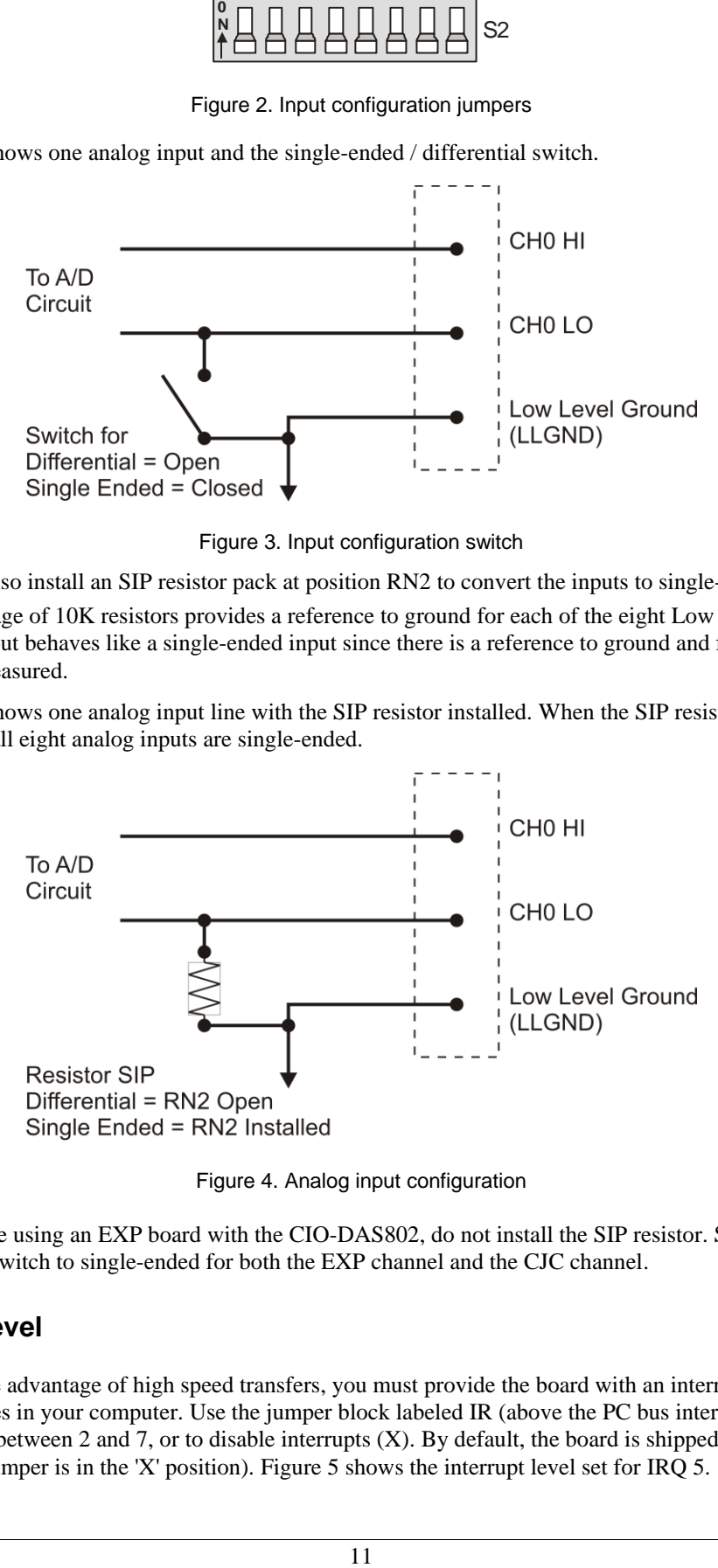

Figure 4. Analog input configuration

<span id="page-10-1"></span>**Note**: If you are using an EXP board with the CIO-DAS802, do not install the SIP resistor. Set the input configuration switch to single-ended for both the EXP channel and the CJC channel.

#### **Interrupt level**

In order to take advantage of high speed transfers, you must provide the board with an interrupt that is not used by other devices in your computer. Use the jumper block labeled IR (above the PC bus interface) to select an interrupt level between 2 and 7, or to disable interrupts (X). By default, the board is shipped with no interrupt level set (the jumper is in the 'X' position). [Figure 5](#page-11-0) shows the interrupt level set for IRQ 5.

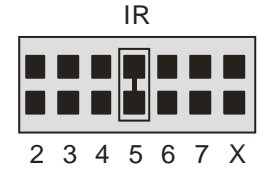

Figure 5. Interrupt level select jumper

<span id="page-11-0"></span>Set the interrupt level jumper if your software requires it. The Universal Library and other programs which take advantage of the REP-INSW high speed transfer capability of the board require an interrupt. If you set the interrupt jumper, check your PC's current configuration for interrupt conflicts. Refer to the table below for typical IRQ assignments.

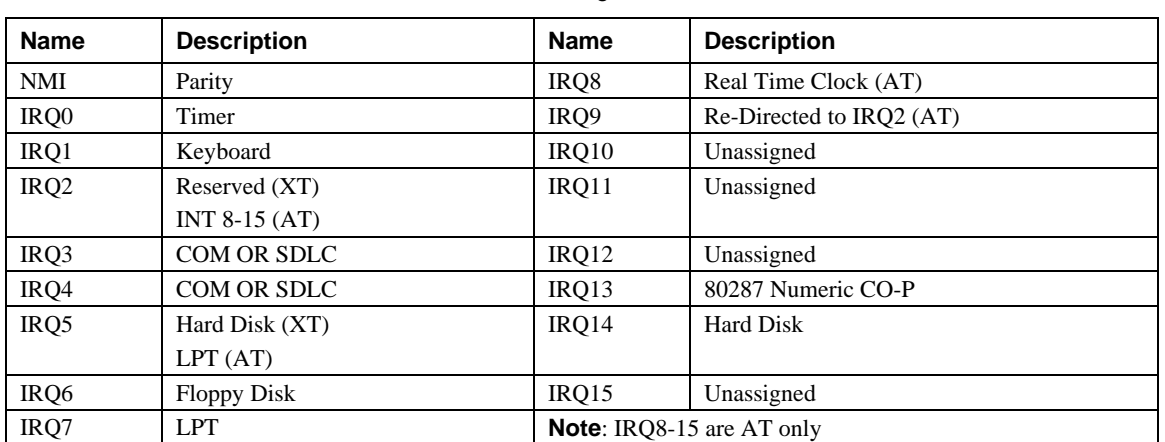

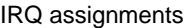

#### **Wait state jumper**

Enable the wait state jumper if you have a computer with an I/O bus transfer rate which is too fast for the CIO-DAS802, or if the board fails sporadically in random ways.

To enable the wait state, set the jumper labeled **WS1** to the ON position. Enabling the wait state causes the personal computer's bus transfer rate to slow down whenever the CIO-DAS802 is written to or read from. This jumper is shown in [Figure 6](#page-11-1) configured for OFF (wait state is disabled).

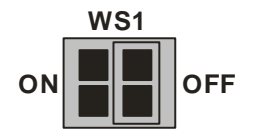

Figure 6. Wait State jumper

<span id="page-11-1"></span>The wait state generator on the CIO-DAS802 is only active when the CIO-DAS802 is being accessed. Your PC will not be slowed down in general by using the wait state.

## **Installing the CIO-DAS802**

After you configure the board's switches and jumpers, you can install the CIO-DAS802 into your computer. To install your board, follow the steps below.

#### **Install the MCC DAQ software before you install your board**

The driver needed to run your board is installed with the MCC DAQ software. Therefore, you need to install the MCC DAQ software before you install your board. Refer to the *Quick Start Guide* for instructions on installing the software.

- **1.** Turn your computer off, open it up, and insert your board into an available ISA slot.
- **2.** Close your computer and turn it on.
- **3.** To test your installation and configure your board, run the *Insta*Cal utility you installed in the previous section. Refer to the *Quick Start Guide* that came with your board [www.mccdaq.com/PDFmanuals/DAQ-](http://www.mccdaq.com/PDFmanuals/DAQ-Software-Quick-Start.pdf)[Software-Quick-Start.pdf](http://www.mccdaq.com/PDFmanuals/DAQ-Software-Quick-Start.pdf) for information on how to initially set up and load *Insta*Cal.

## **Connecting the board for I/O operations**

#### **Connectors, cables – main I/O connector**

The table below lists the board connector, applicable cables, and compatible accessory products.

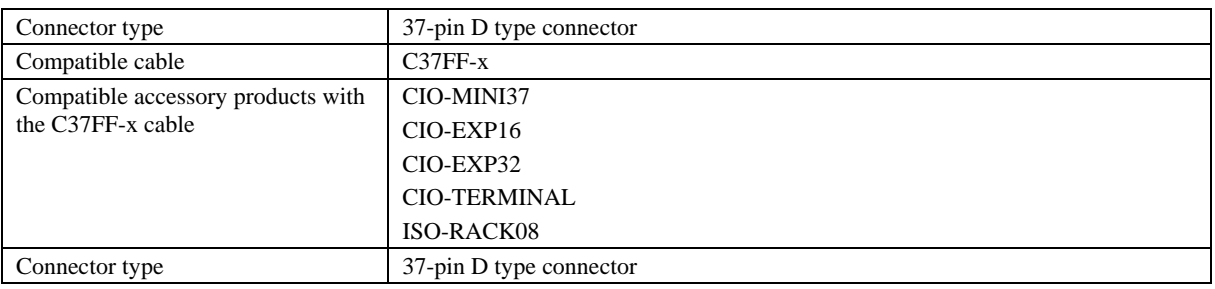

#### Board connector, cables, and accessory equipment

#### **Information on signal connections**

General information regarding signal connection and configuration is available in the *Guide to Signal Connections* (available at [www.mccdaq.com/signals/signals.pdf\)](http://www.measurementcomputing.com/signals/signals.pdf).

#### **Pinout – main I/O connector**

The CIO-DAS802 I/O connector is a standard 37-pin male D connector that is accessible from the rear of the computer through the expansion backplate.

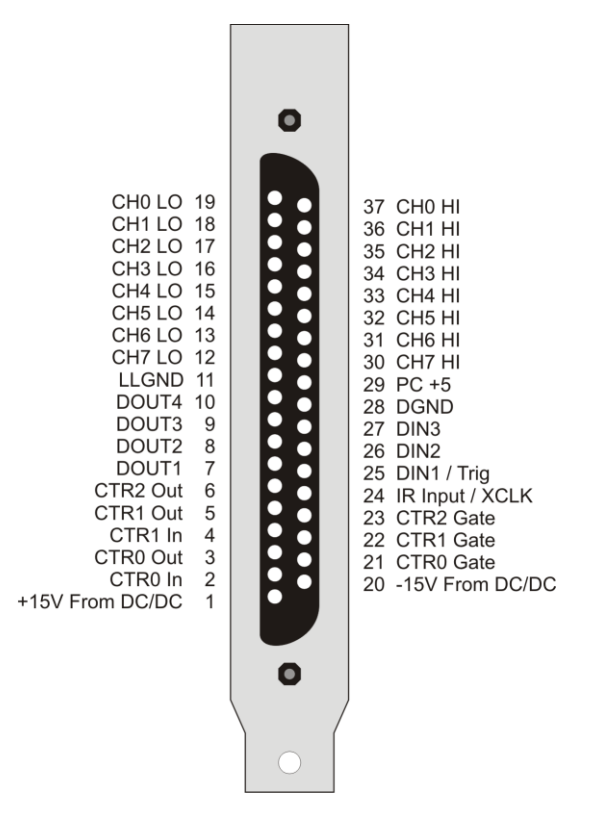

Figure 7. I/O connector pin-out

#### <span id="page-13-0"></span>**Field wiring, signal termination, and conditioning**

You can use the following cabling, screw termination, and signal conditioning products with the CIO-DAS802.

- CIO-MINI37 37-pin screw terminal board.
- CIO-TERMINAL 37-pin screw terminal board with on-board prototyping area.

Details on these products are available on our web site at [www.mccdaq.com/products/screw\\_terminal\\_bnc.aspx.](http://www.mccdaq.com/products/screw_terminal_bnc.aspx)

- CIO-EXP16 16-channel analog multiplexer board with on-board CJC sensor.
- CIO-EXP32 32-channel analog multiplexer board with on-board CJC sensor and 2 Gain amps.
- ISO-RACK08 Isolated 8-channel, 5B module rack for analog signal conditioning and expansion.

Details on these products are available on our web site at [www.mccdaq.com/products/signal\\_conditioning.aspx.](http://www.mccdaq.com/products/signal_conditioning.aspx)

## **Functional Details**

## **Analog inputs**

Analog inputs on the CIO-DAS802 are designed to accept voltage signals for measurement.

The analog inputs may be configured in three different ways:

- True differential inputs; for sources with a separate ground, common to the PC.
- Pseudo-differential inputs used for floating sources has noise rejection capability
- Single ended inputs; also used for floating sources.
- **Caution!** Using a voltmeter, measure the AC and DC voltage between the ground signal at the signal source and the PC. Place the red probe on the PC ground and the black probe on the signal ground. If there is more than 10 volts, do not connect the CIO-DAS802 to this signal source because you will not be able to make any reading. If there is more than 30 volts, DO NOT connect this signal to the board because it will damage the board and possibly the computer.

Use great care when measuring any voltage. Voltages over 30 V can be dangerous to your health.

#### **Single-ended inputs**

A single ended input is two wires connected to the CIO-DAS802; a channel high (CH# HI) and a Low level ground (LLGND). The LLGND signal *must be the same ground the PC is on*. The CH# HI is the signal voltage. Single-ended mode is selected via switch S2 on the board (refer to [Input configuration](#page-9-0) [on page 10](#page-9-0) for more information.)

#### **Floating differential**

A floating differential input is two wires from the signal source and a 10K ground reference resistor installed at the CIO-DAS802 input. The two signals from the signal source are Signal High (CH# HI) and Signal Low (CH# LO). The reference resistor is connected between the CIO-DAS802 CH# LO and LLGND pins. This is accomplished with the installation of the SIP resistor pack.

A floating differential hookup is handy when the signal source is floating with respect to ground, such as a battery, 4-20 mA transmitter or if the lead lengths are long or subject to EMI interference. The floating differential input will reject up to 10 V of EMI on the signal wires.

**Caution!** Verify that the signal source really floating. Check it with an ohmmeter before risking the CIO-DAS802 and the PC.

#### **Fully differential**

A differential signal has three wires from the signal source. The signals are Signal High (CH# HI), Signal Low (CH# LO) and Signal Ground (LLGND).

A differential connection allows you to connect the CIO-DAS802 to a signal source with a ground that is different than the PC ground, but less than 10 V difference, and still make a true measurement of the signal between CH# HI and CH# LO.

Example: A laboratory instrument with its own wall plug. There are sometimes voltage differences in wall GND between outlets.

## **Digital inputs and outputs**

All the digital inputs and outputs on the CIO-DAS802 are TTL level. TTL is an electronics industry term, short for Transistor Transistor Logic, with describes a standard for digital signals which are either at TTL low or TTL high; levels which are detected by all other TTL devices.

The CIO-DAS802 has three digital inputs and four digital outputs. The digital inputs are buffered by a register on the board. Each time the register is read, the current high/low state of the digital I/O lines is obtained. The digital outputs are controlled by a register on the board and are updated each time the register is written to. The lines are pulled high so a logical-one is read if no signal is connected to an input.

The digital lines also are used to control external EXP boards (all four outputs) and to trigger and gate A/D conversions (DIn 1).

## **Counter/timer circuit**

The CIO-DAS802 has an 82C54 counter timer which can be used to perform the following tasks:

- Pace analog conversions
- Measure frequency
- Count events
- Time intervals

The software to support the timer is in the Universal Library. The connections to the hardware are explained here. For detailed information on the 82C54 registers, refer to the 82C54 data sheet at [www.mccdaq.com/PDFmanuals/82C54.pdf.](http://www.mccdaq.com/PDFmanuals/82C54.pdf)

The 82C54 contains three 16-bit counters (CTR0, CTR1, and CTR2). CTR1 and CTR2 are dedicated to the pacing of analog to digital conversions. CTR1 and CTR2 are available for other tasks when not in use by the A/D, but are limited to some extent by the wiring and access to I/O pins. CTR0 is available for your use.

[Figure 8](#page-16-0) shows the connections to the counters. It also shows the 82C54 functions, I/O pins and how these are connected on the CIO-DAS802.

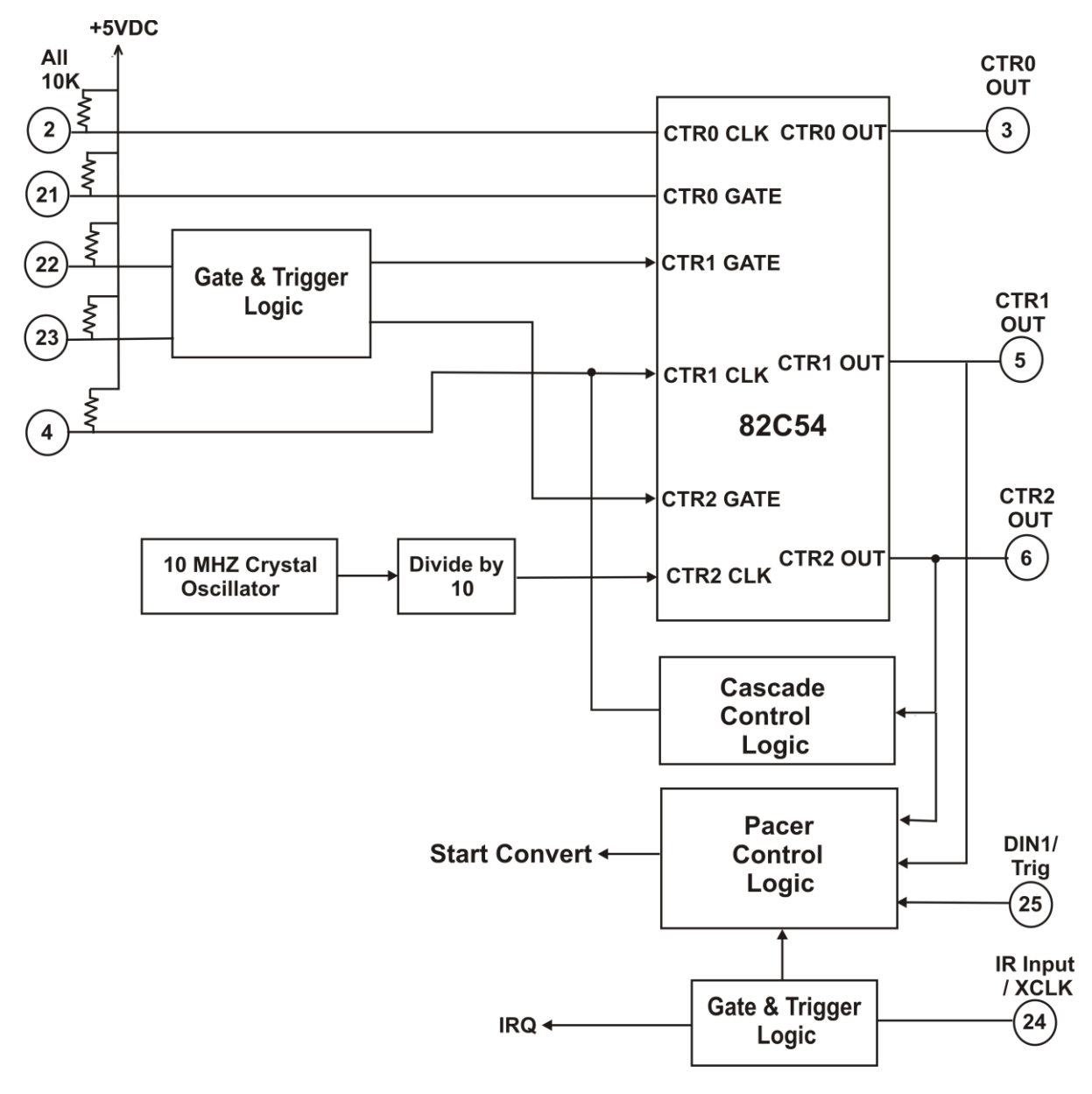

<span id="page-16-0"></span>Figure 8. Counter/timer circuit

## **Specifications**

**All specifications are subject to change without notice. Typical for 25°C unless otherwise specified. Specifications in** *italic text* **are guaranteed by design.**

## **Analog input**

Table 1. Analog input specifications

| <b>Parameter</b>                                                                                         | <b>Specification</b>                                                                                                    |                                                          |  |
|----------------------------------------------------------------------------------------------------|----------------------------------------------------------------------------------------------------|----------------------------------------------------------|--|
| A/D converter type                                                                                       |                                                                                                    | AD674A, successive approximation                         |  |
| Resolution                                                                                               | 12-bits                                                                                                    |                                                          |  |
| Number of channels                                                                                       | 8                                                                                                    |                                                          |  |
| Input ranges                                                                                             | $\pm 10$ V, $\pm 5$ V, $\pm 2.5$ V, $\pm 1.25$ V, $\pm 0.625$ V, 0 to 10 V, 0 to 5 V, 0 to 2.5 V, 0 to<br>1.25 V, fully programmable |                                                          |  |
| Polarity                                                                                                 | Unipolar/Bipolar programmable                                                                                                    |                                                          |  |
| A/D pacing                                                                                               | Programmable: internal counter or external source (IR Input / XCLK, falling<br>edge) or software polled                              |                                                          |  |
| A/D trigger sources                                                                                      |                                                                                                    | External hardware (DIN1 / Trig, rising edge)             |  |
| Data transfer                                                                                            |                                                                                                    | Interrupt or software polled from 256 sample FIFO buffer |  |
| Channel configuration                                                                                    | Differential (or pseudo-differential with installation of a SIP resistor) or<br>single-ended, switch selectable for each channel     |                                                          |  |
| <b>DMA</b>                                                                                               | None                                                                                                    |                                                          |  |
| A/D conversion time                                                                                      | $20 \mu s$                                                                                                    |                                                          |  |
| Throughput                                                                                               | 50 kHz                                                                                                    |                                                          |  |
| Accuracy                                                                                                 | $\pm 0.01\%$ of full scale $\pm 1$ LSB typ, $\pm 0.05\%$ of full scale $\pm 1$ LSB max                                               |                                                          |  |
| Differential linearity error                                                                             | $\pm 0.5$ LSB max                                                                                                    |                                                          |  |
| Integral linearity error                                                                                 | $±1$ LSB                                                                                                    |                                                          |  |
| No missing codes (guaranteed)                                                                            | $12-bits$                                                                                                    |                                                          |  |
| Gain drift (A/D specs)                                                                                   | $\pm 50$ ppm/°C                                                                                                    |                                                          |  |
| Zero drift (A/D specs)                                                                                   | $\pm 10$ ppm/°C                                                                                                    |                                                          |  |
| Common mode range                                                                                        | $\pm 10$ V                                                                                                    |                                                          |  |
| CMRR $@60$ Hz                                                                                            | $Gain = 1$                                                                                                    | 70 dB min                                                |  |
|                                                                                                    | Gain = $10$                                                                                                    | 90 dB min                                                |  |
|                                                                                                    | Gain $> 100$                                                                                                    | 100 dB min                                               |  |
| Input leakage current ( $@$ 25 °C)                                                                       | $\pm$ 30 nA                                                                                                    |                                                          |  |
| Input leakage current (over temperature)                                                                 | $\pm 250$ nA                                                                                                    |                                                          |  |
| Input impedance                                                                                          | $>1$ Gohm typical                                                                                                    |                                                          |  |
| Absolute maximum input voltage                                                                           | $\pm 35$ V                                                                                                    |                                                          |  |
| Noise distribution (results presented as Average % $\pm 2$ bins, Average % $\pm 1$ bin, Average # bins): |                                                                                                    |                                                          |  |
| Bipolar                                                                                                  | $10\,\mathrm{V}$                                                                                                    | $100\% / 100\% / 3 \text{ bins}$                         |  |
|                                                                                                    | 5 V, 2.5 V                                                                                                    | 100% / 99.9% / 4 bins                                    |  |
|                                                                                                    | 1.25 V                                                                                                    | 100% / 99.8% / 5 bins                                    |  |
| Unipolar                                                                                                 | 10 V                                                                                                    | 100% / 99.9% / 4 bins                                    |  |
|                                                                                                    | 5 V, 2.5 V                                                                                                    | 100% / 99.7% / 5 bins                                    |  |
|                                                                                                    | 1.25 V                                                                                                    | 100% / 99.5% / 5 bins                                    |  |

## **Digital input/output**

Table 2. Digital I/O specifications

| Digital type                          | <b>FPGA</b>                                                           |
|---------------------------------------|-----------------------------------------------------------------------|
| Configuration                         | Two ports, 3 input and 4 output                                       |
| Input low voltage                     | $0.8 V$ max                                                           |
| Input high voltage                    | 2.0 V min                                                             |
| Output low voltage ( $IOL = 4 mA$ )   | $0.32$ V max                                                          |
| Output high voltage ( $IOH = -4 mA$ ) | 3.86 V min                                                            |
| Absolute maximum input voltage        | $-0.5 V, +5.5 V$                                                      |
| Interrupts                            | Jumper selectable: levels 2, 3, 4, 5, 6, 7 or not connected           |
|                                       | Positive edge triggered                                               |
| Interrupt enable                      | Programmable                                                          |
| Interrupt sources                     | External (IR Input / XCLK), A/D End-of-conversion, A/D FIFO-half-full |

## **Counters**

| Counter type                                                       | 82C54                               |                                                                                       |
|--------------------------------------------------------------------|-------------------------------------|---------------------------------------------------------------------------------------|
| Configuration                                                      | 3 down counters, 16-bits resolution |                                                                                       |
| Counter $0$ — Independent, user counter                            | Source:                             | External, user connector (CTR0 In)                                                    |
|                                                                    | Gate:                               | External, user connector (CTR0 Gate)                                                  |
|                                                                    | Output:                             | User connector (CTR0 Out)                                                             |
| Counter 1 – ADC Pacer Lower Divider<br>or independent user counter | Source:                             | User connector (CTR1 In) and optionally CTR2 Out,<br>selectable by software           |
|                                                                    | Gate:                               | Programmable, disabled or user connector (CTR1 Gate)                                  |
|                                                                    | Output:                             | User connector (CTR1 Out) and optionally to A/D start<br>convert, software selectable |
| Counter 2 - ADC Pacer Upper Divider                                | Source:                             | Internal 1 MHz oscillator                                                             |
|                                                                    | Gate:                               | Programmable, disabled or user connector (CTR2 Gate)                                  |
|                                                                    | Output:                             | User connector (CTR2 Out) and optionally to CTR1 In,<br>software selectable           |
| Clock input frequency                                              | $10 MHz$ max                        |                                                                                       |
| High pulse width (clock input)                                     | $30$ ns min                         |                                                                                       |
| Low pulse width (clock input)                                      | $50$ ns min                         |                                                                                       |
| Gate width high                                                    | 50 ns min                           |                                                                                       |
| Gate width low                                                     | $50$ ns min                         |                                                                                       |
| Input low voltage                                                  | $0.8$ V max                         |                                                                                       |
| Input high voltage                                                 | 2.0 V min                           |                                                                                       |
| Output low voltage                                                 | $0.4$ V max                         |                                                                                       |
| Output high voltage                                                | 3.0 V min                           |                                                                                       |
| Crystal oscillator                                                 | Frequency:                          | <b>10 MHz</b>                                                                         |
|                                                                    | Frequency accuracy:                 | $100$ ppm                                                                             |

Table 3. Counter specifications

## **Power consumption**

Table 4. Power consumption specifications

| וור<br>scent<br>- | 500<br>$  -$<br>max<br>50<br>mΑ<br>typical.<br>mА |
|-------------------|---------------------------------------------------|

## **Environmental**

| Operating temperature range | 0 to 50 $^{\circ}$ C    |
|-----------------------------|-------------------------|
| Storage temperature range   | -20 to 70 $^{\circ}$ C  |
| Humidity                    | 0 to 90% non-condensing |

Table 5. Environmental specifications

## **Main connector and pin out**

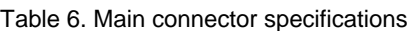

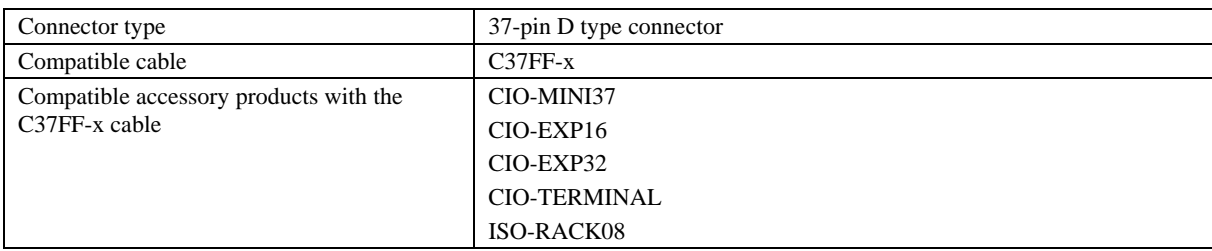

#### Table 7. Connector pin out

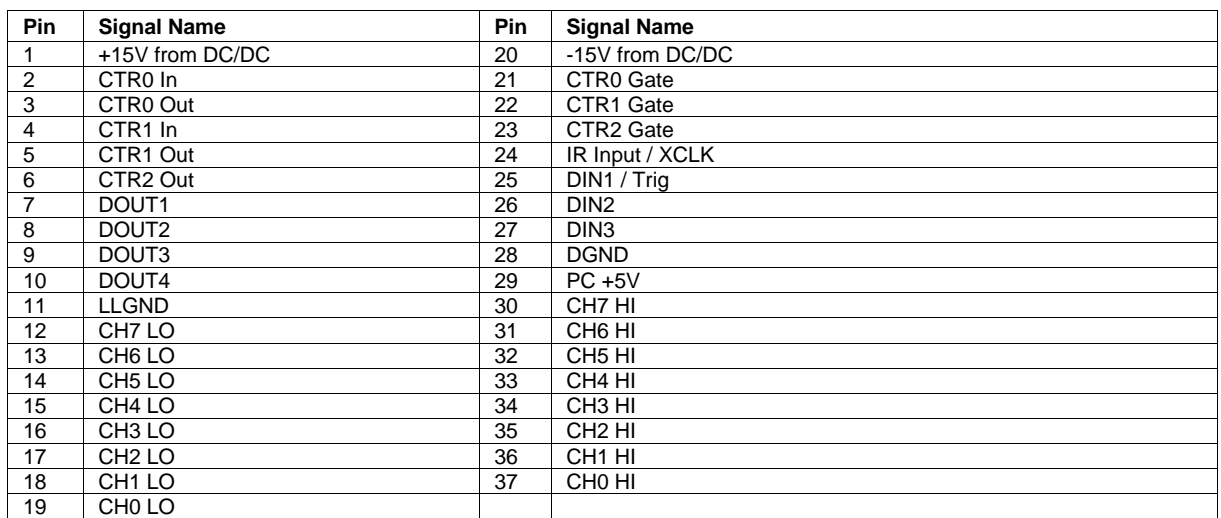

## **Declaration of Conformity**

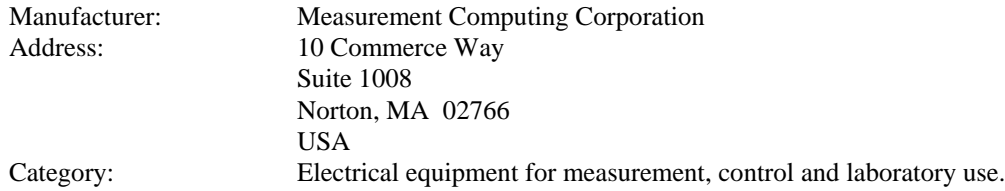

Measurement Computing Corporation declares under sole responsibility that the product

#### **CIO-DAS802**

to which this declaration relates is in conformity with the relevant provisions of the following standards or other documents:

EU EMC Directive 89/336/EEC: Electromagnetic Compatibility, EN55022 (1987), EN50082-1

Emissions: Group 1, Class B EN55022 (1987): Radiated and Conducted emissions.

Immunity: EN50082-1

IEC 801-2 (1987): Electrostatic Discharge immunity, Criteria A. IEC 801-3 (1984): Radiated Electromagnetic Field immunity Criteria A. IEC 801-4 (1988): Electric Fast Transient Burst immunity Criteria A.

Declaration of Conformity based on tests conducted by Chomerics Test Services, Woburn, MA 01801, USA in November, 1995. Test records are outlined in Chomerics Test Report #EMI0168A.95.

We hereby declare that the equipment specified conforms to the above Directives and Standards.

Calltagage

Carl Haapaoja, Director of Quality Assurance

**Measurement Computing Corporation 10 Commerce Way Suite 1008 Norton, Massachusetts 02766 (508) 946-5100 Fax: (508) 946-9500 E-mail: [info@mccdaq.com](mailto:info@mccdaq.com) [www.mccdaq.com](http://www.mccdaq.com/)**